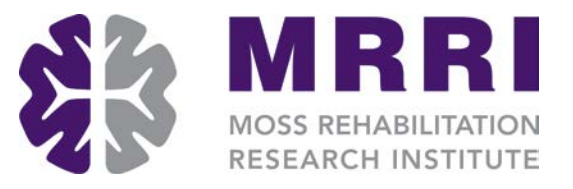

#### Lesion-Symptom Mapping Workshop

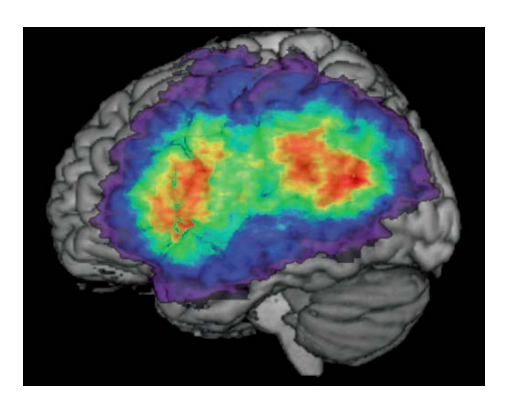

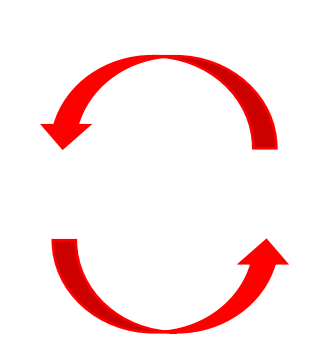

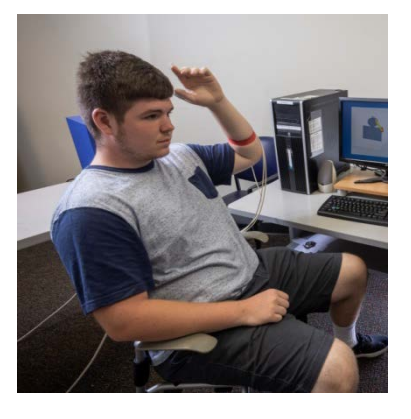

Speakers: Frank Garcea Harrison Stoll Austin Wild

Organizer: Aaron Wong

#### Join the discussion

- For those joining us remotely, we have muted incoming audio to reduce background noise
- If you have questions, please use the chat window

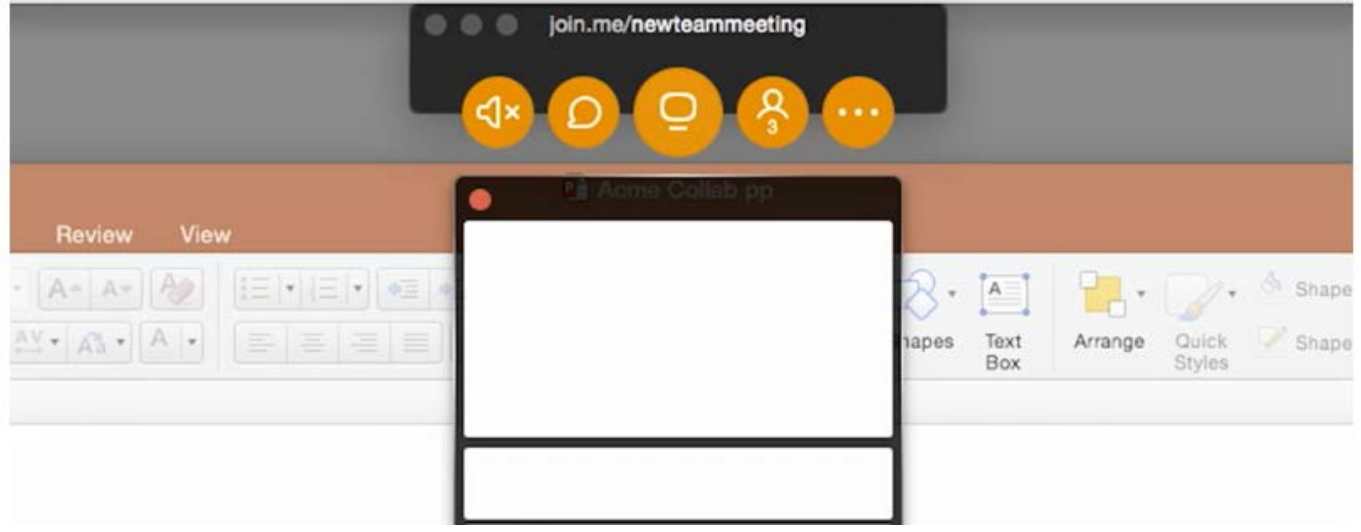

#### Join the discussion

- For those joining us remotely, we have muted incoming audio to reduce background noise
- If you have questions, please use the chat window
- We will also take questions after the session via email or twitter

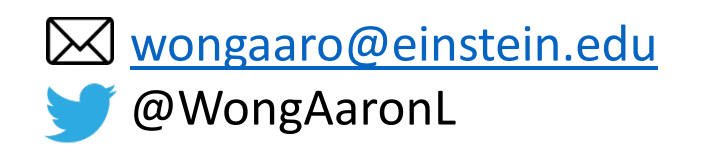

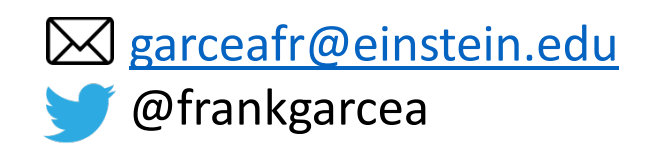

# Lesion-Symptom Mapping Pipeline

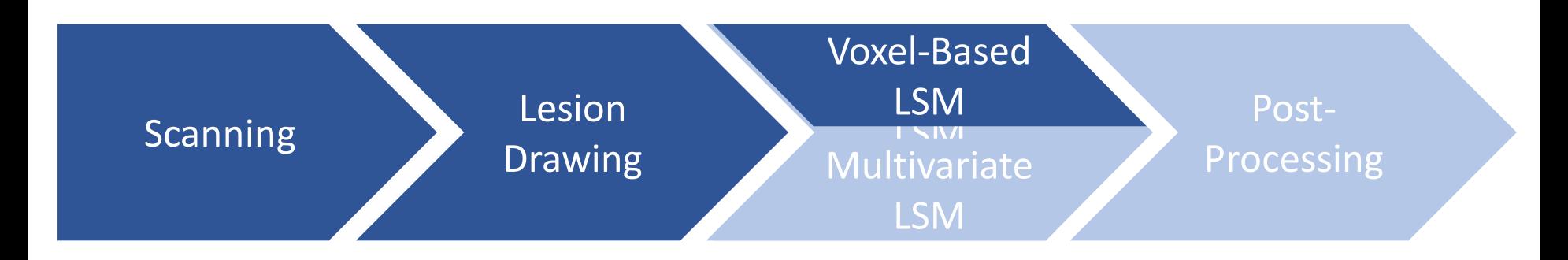

Software packages:

- **SVR-LSM GUI (Matlab): <https://github.com/atdemarco/svrlsmgui>**
- SVR-LSM (R): [https://rdrr.io/github/dorianps/LESYMAP/man/lsm\\_svr.html](https://rdrr.io/github/dorianps/LESYMAP/man/lsm_svr.html)

To follow along:

- MRIcron: [https://www.nitrc.org/frs/?group\\_id=152](https://www.nitrc.org/frs/?group_id=152)
- Materials:<https://mrri.org/lesion-symptom-mapping-workshop-series/>

## VLSM: A review and critique

- Compare behavioral scores of those with lesions and those without
	- Compute test statistic (e.g., t-value) to derive a p-value
- Major limitations:
	- Assuming each voxel is independent of one another
		- Voxels are typically correlated with one another (e.g., vasculature)
	- Running thousands of tests and increasing potential for false positives
		- Correction techniques might be removing some of the true signal
	- Different voxels have different lesion to no lesion ratios
		- Those with more lesions have higher power, biasing results

## Multivariate LSM: Overview

- Consider multiple voxels at once when determining relationship between lesion location and behavior
	- Reduce # of tests
	- Consider relationship between voxels when computing significance
	- No longer have to worry about uneven distribution
- Approaches:
	- Support Vector Regression (SVR-VLSM)
	- Sparse Canonical Correlation Analysis for Neuroimaging (SCCAN)

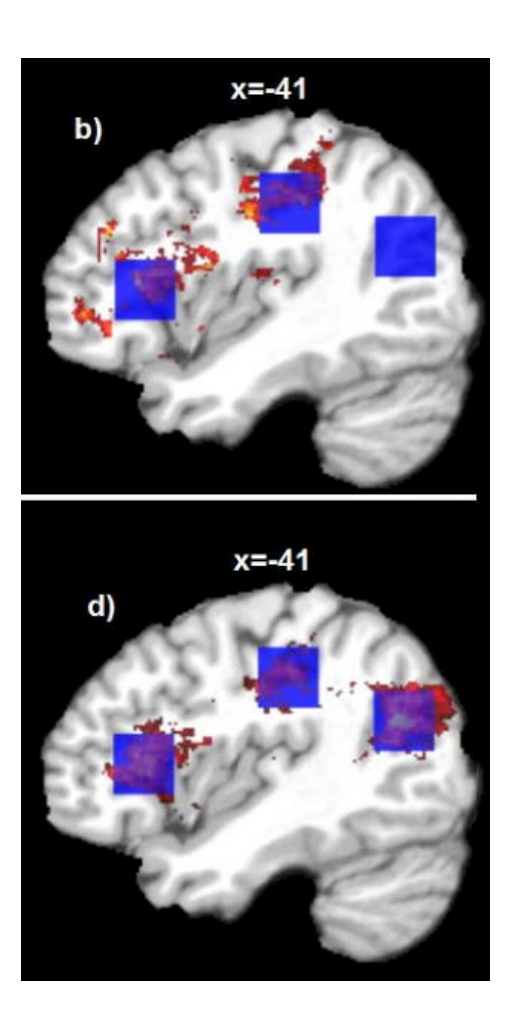

(Zhang et al. 2014)

#### SVR-LSM: Conceptual overview

- Regression equation with voxels as IV and behavior as DV
	- Output is a beta value for each voxel
- Machine-learning based approach to help solve model
	- High amount of collinearity between neighboring voxels
	- High number of IVs relative to DVs
- Need to constrain model (hyperparameters) and transform it to a nonlinear space
	- **Critical point: our beta values are nonlinear**

# Model Validation (*k-*fold crossvalidation)

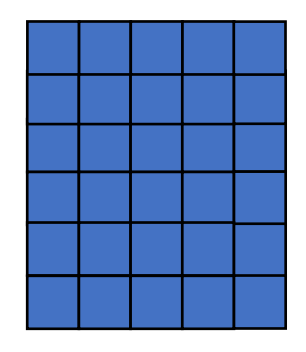

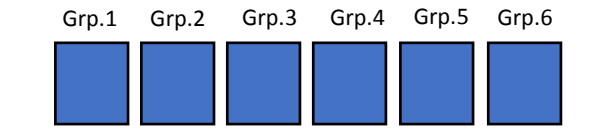

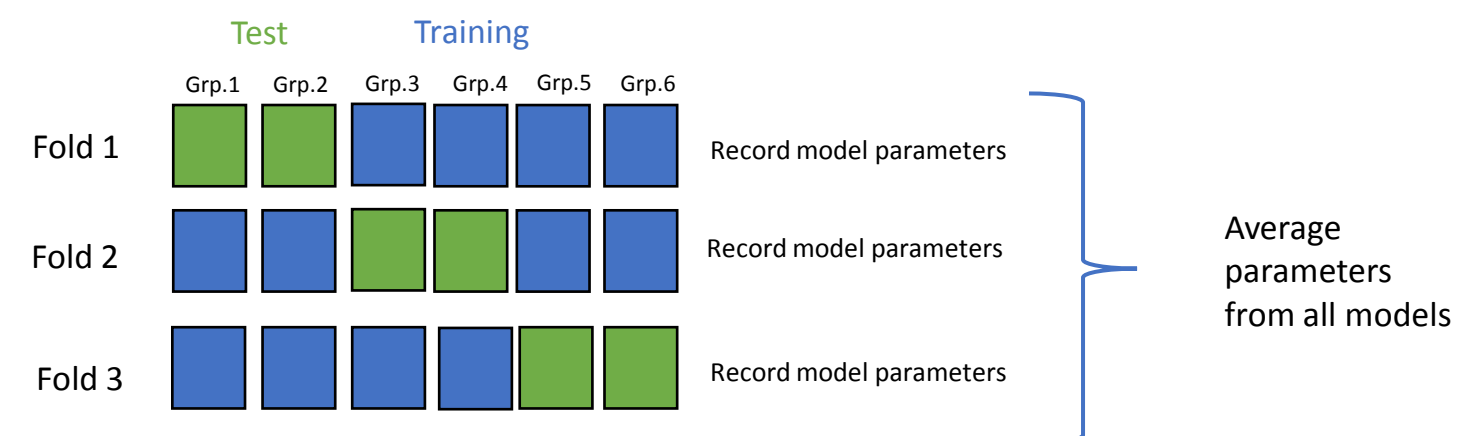

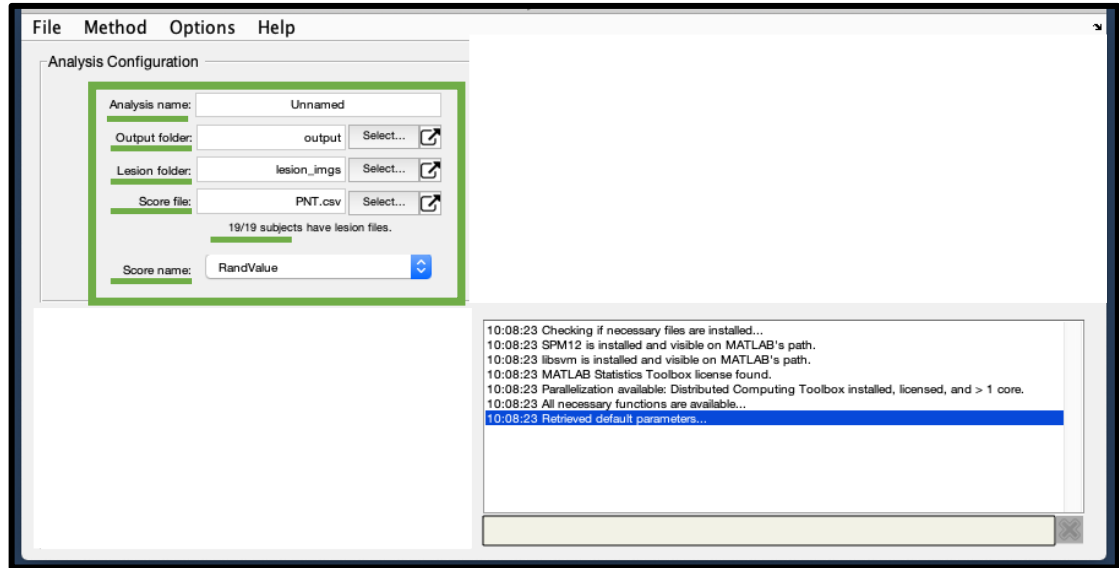

(DeMarco et al. 2018)

#### SVR-LSM: Factors to consider

- Interested in high or low values
- Controlling for Total Lesion Volume (TLV)
	- DTLVC: Take value of voxel and divide by square root of TLV
	- Regress on Lesion: Regress TLV out of voxels (use residuals in model)
	- Regress on Behavior: Regress TLV out of behavior (use residuals in model)
	- Regress on both: Regress TLV out of both behavior and voxels (use residuals in model)
- Lesion Threshold value
- Other covariates

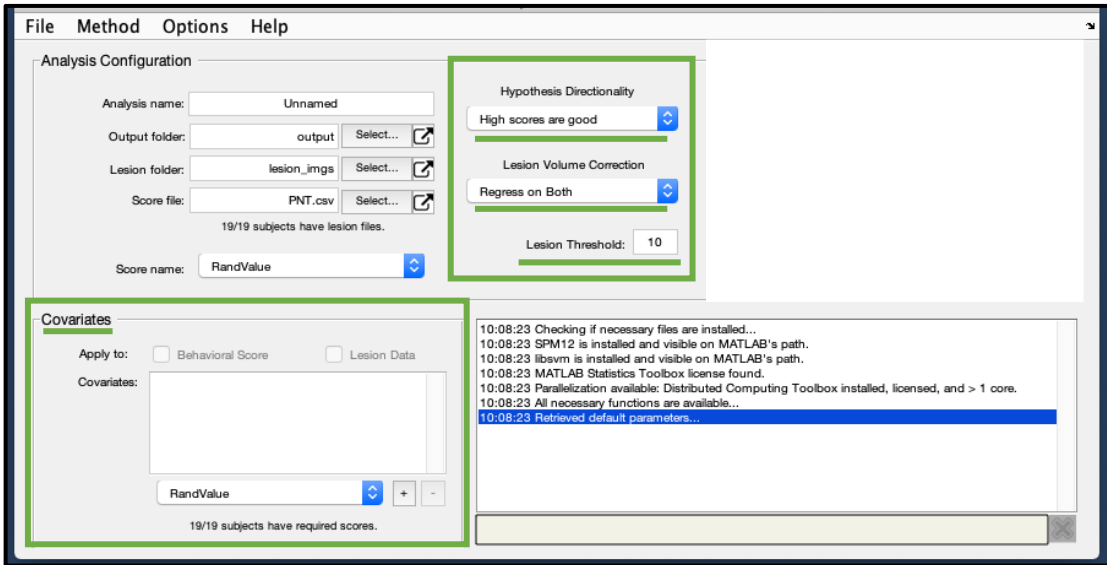

#### SVR-LSM: Conceptual overview

• How do we determine significance?

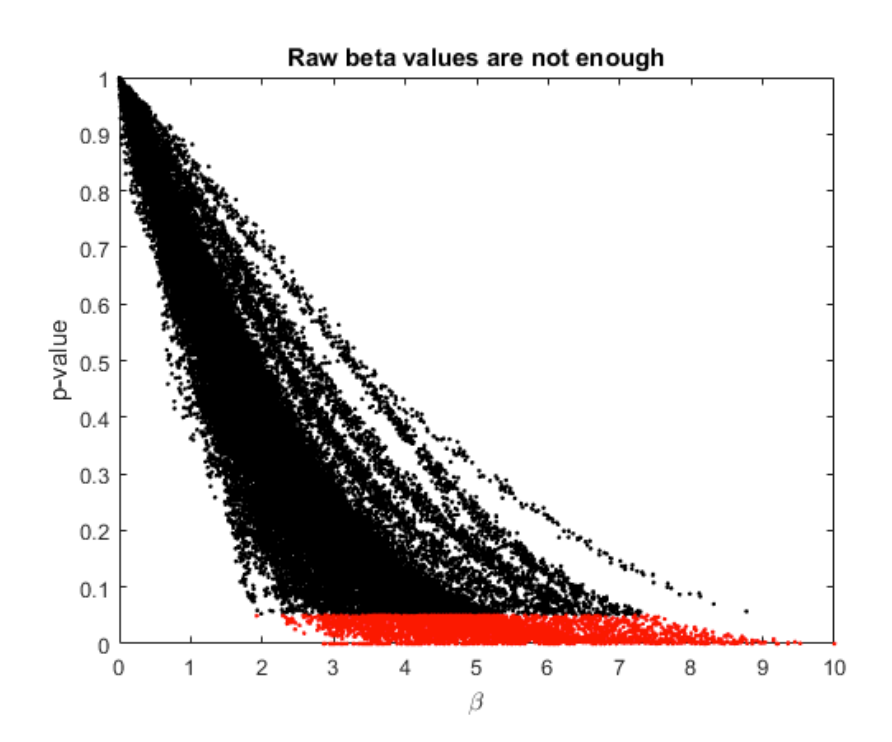

## SVR-LSM: Conceptual overview

- How do we determine significance?
	- Run X number of permutations (10k standard)
	- Build null distribution
	- Test if a given voxel's beta value is significantly different from null distribution
	- Creates a problem of many tests

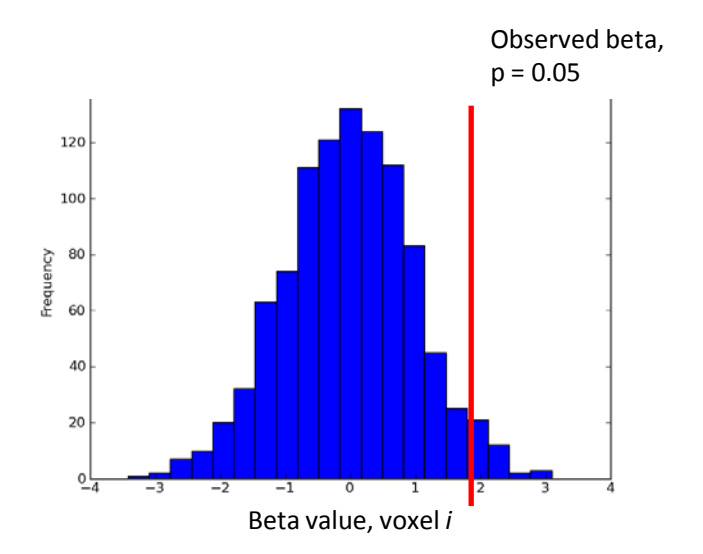

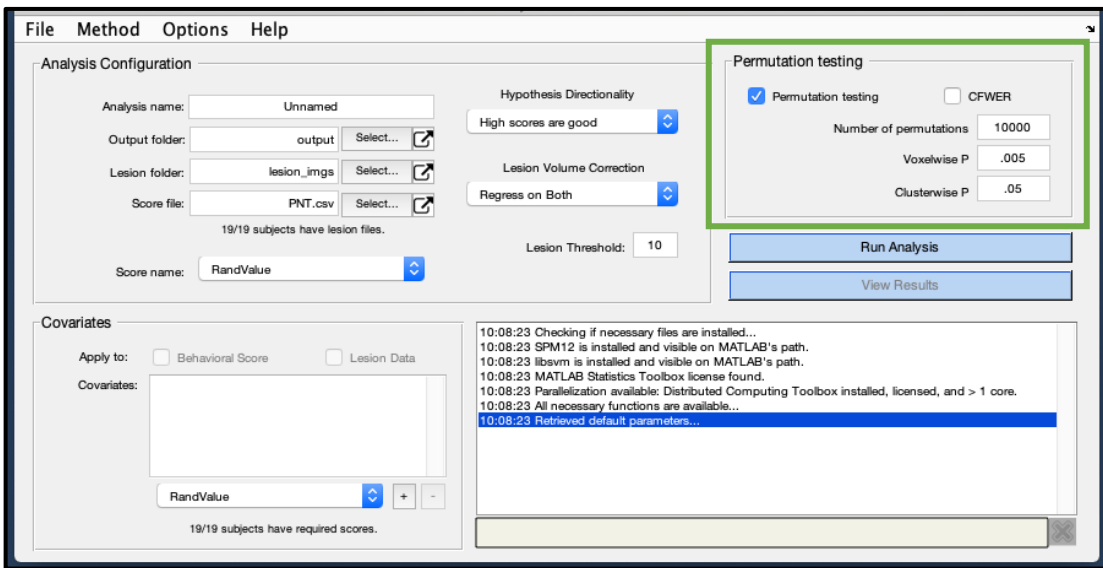

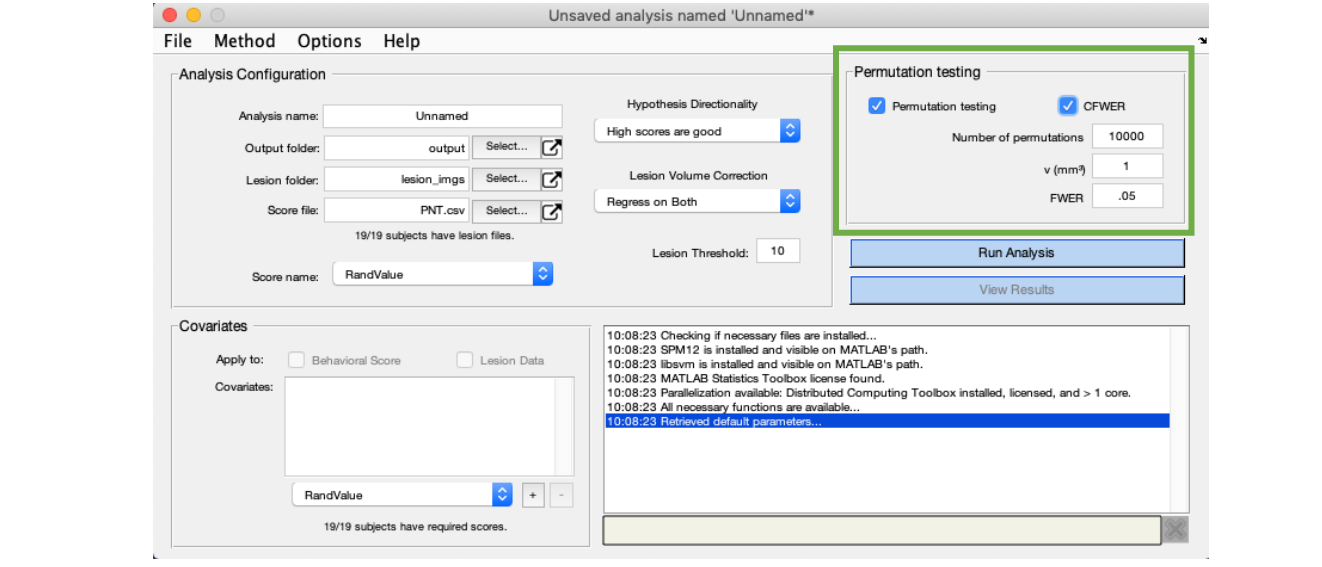

Figure 1. Distribution of Contical and Subcontical Damage in each LCVA Participant.

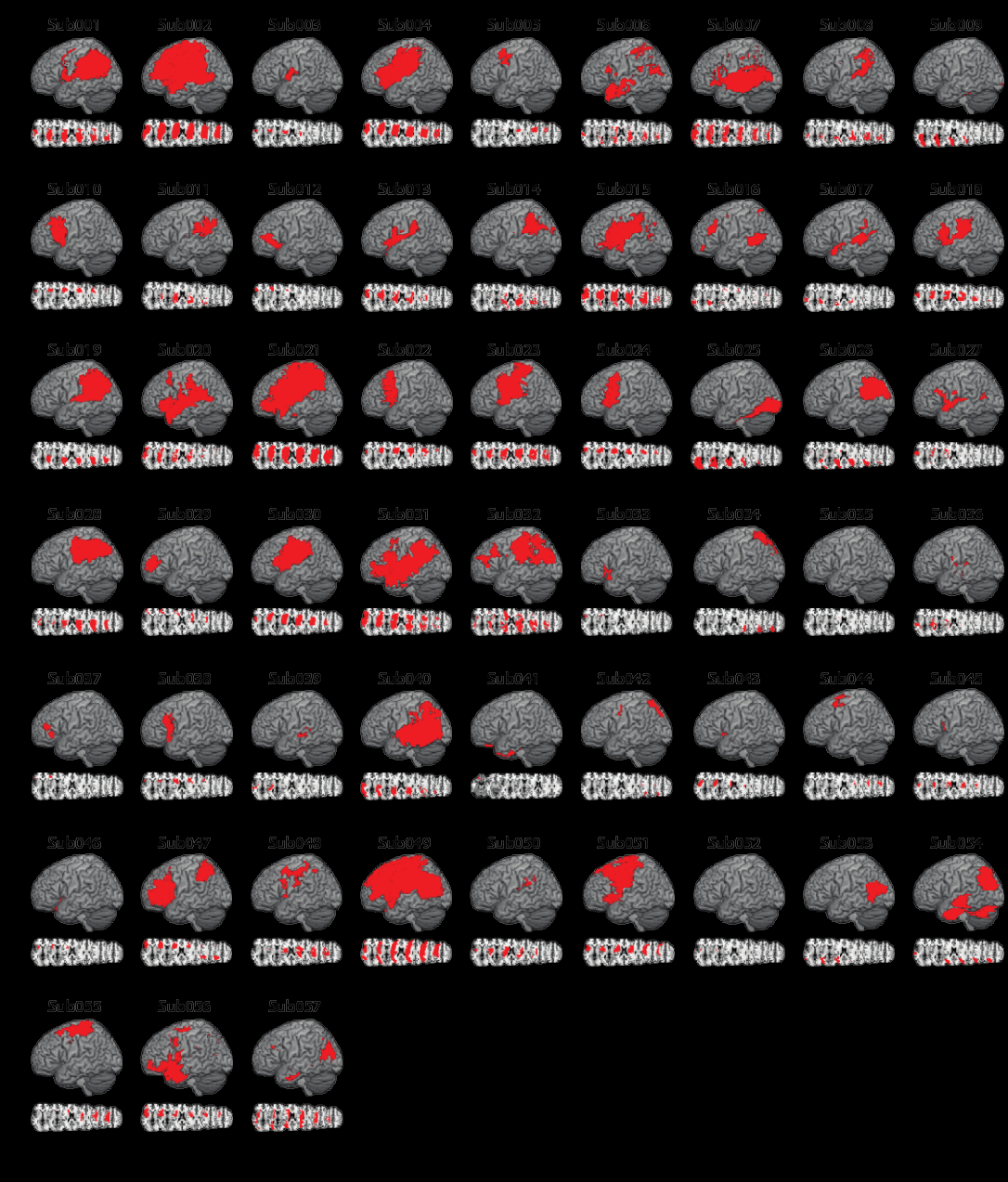

Garcea et al., in prep.

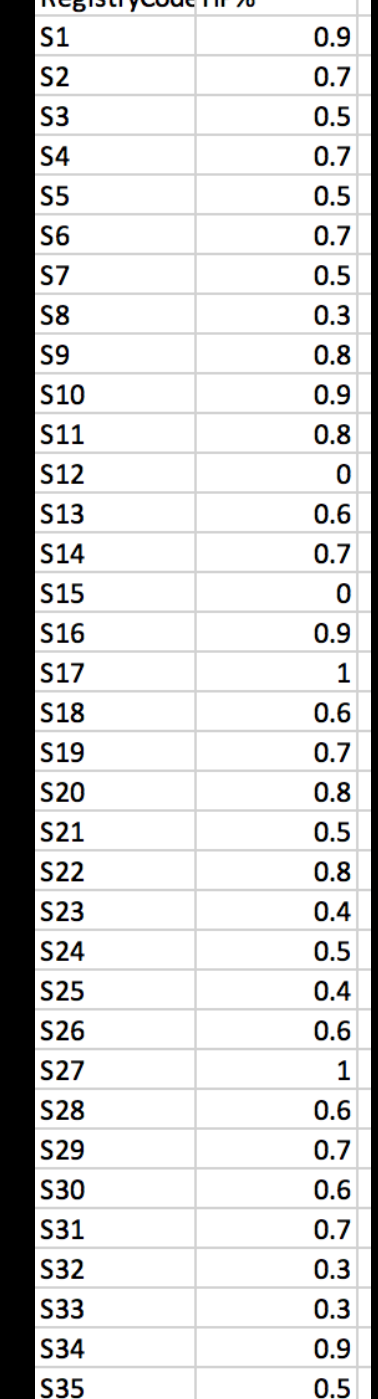

RegistryCode HD%

?

#### Post-analysis Processing

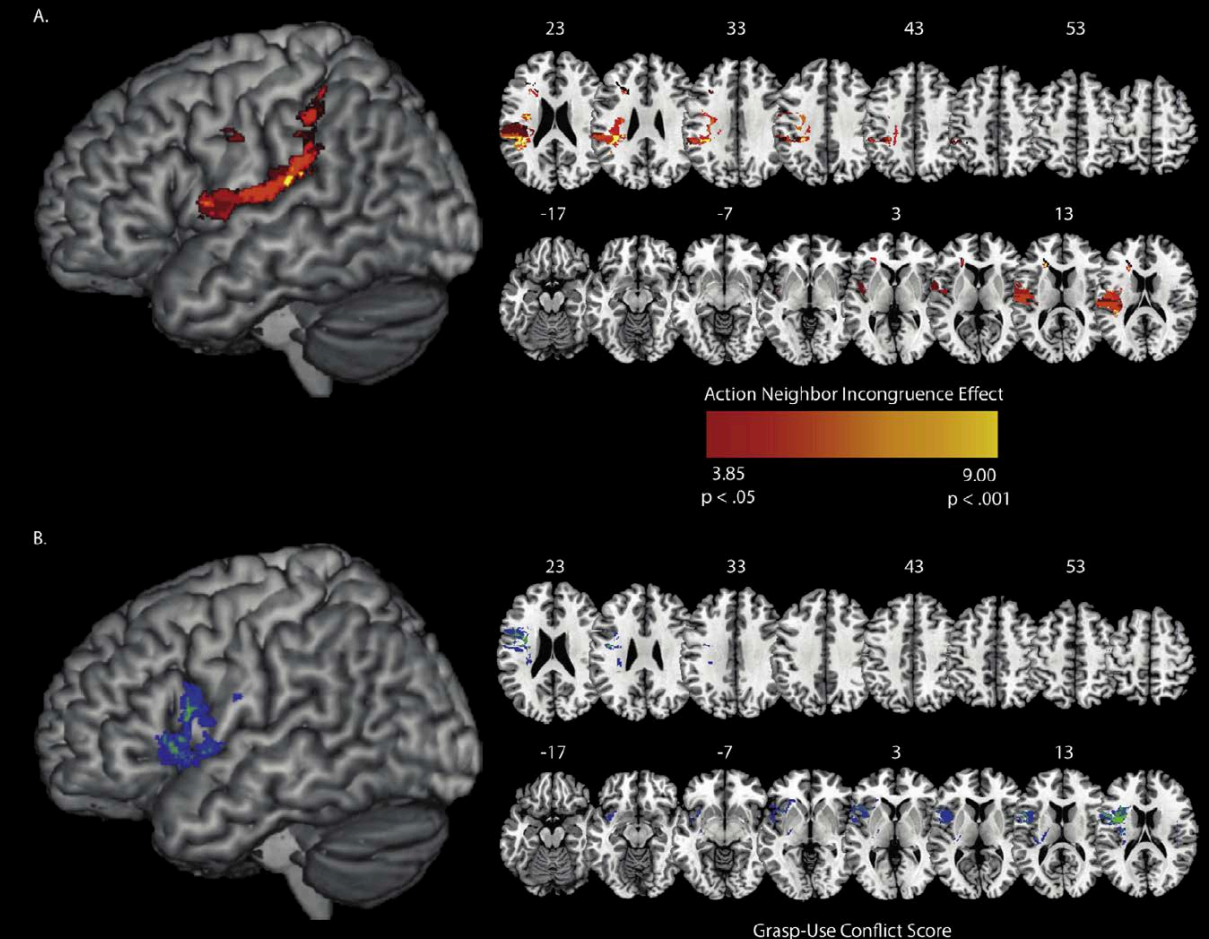

#### Garcea, Stoll, & Buxbaum, 2019, *Cortex*

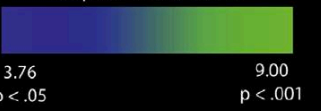

## Post-analysis Processing

- 1. Multiple comparison correction.
	- 1. SVR-LSM toolbox
	- 2. Custom matlab scripts
- 2. Cluster-size thresholding the voxelwise z-map.

3. Viewing results (and differences) before and after cluster correction.

4. Independently label your peaks and clusters (AAL template)

# SVR-LSM:

#### Multiple comparisons corrections

- 1. Raw beta values as the first output in SVR-LSM analysis.
	- Uninterpretable by itself.

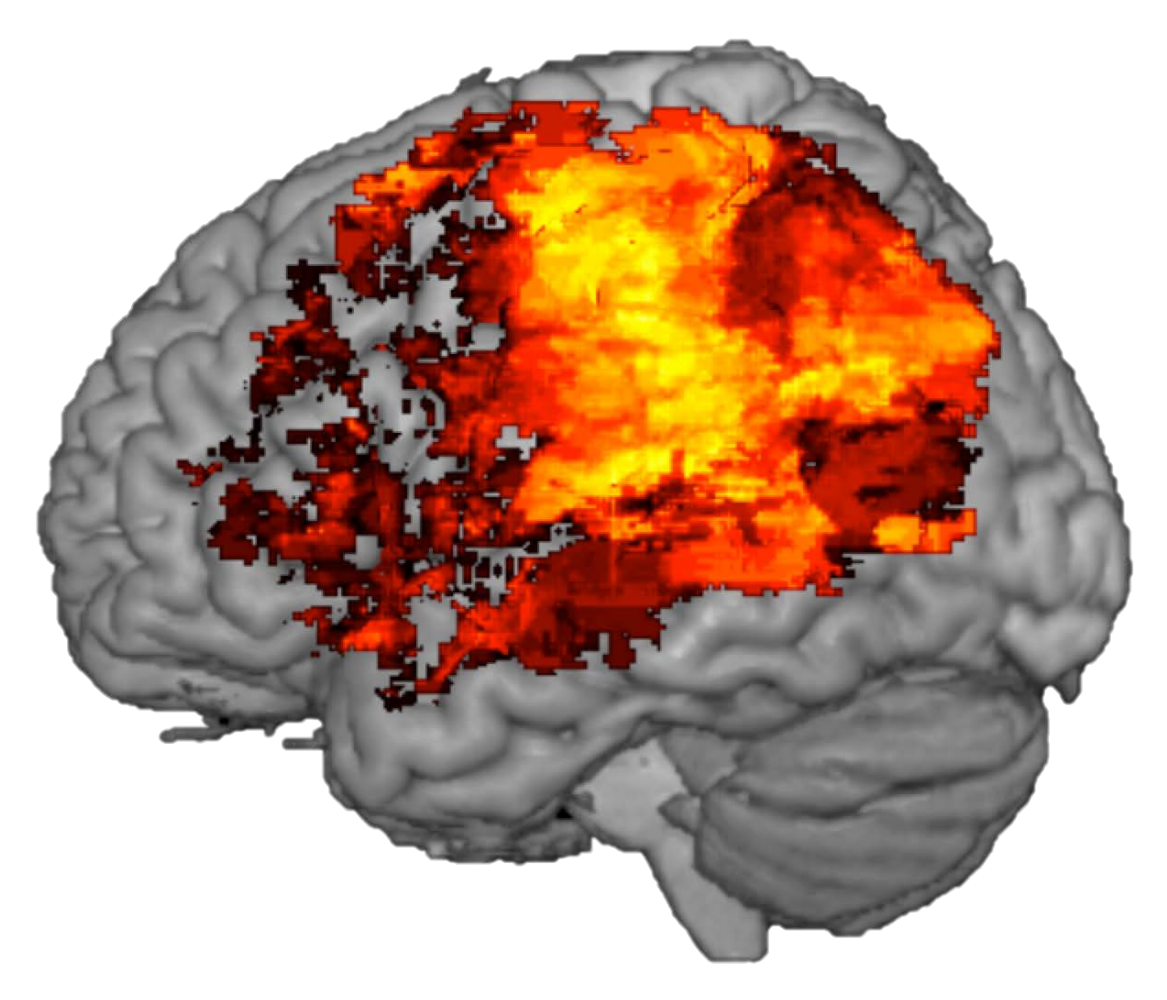

Gesturing Tool Use, raw beta values (min, 0; max, 10)

# SVR-LSM:

#### Multiple comparisons corrections

- 1. Raw beta values as the first output in SVR-LSM analysis.
	- Uninterpretable by itself.
- 2. Voxel-level correction (FWER or FDR).
	- Permutation testing to obtain null distribution in each voxel; then z-score your true data relative to null data.

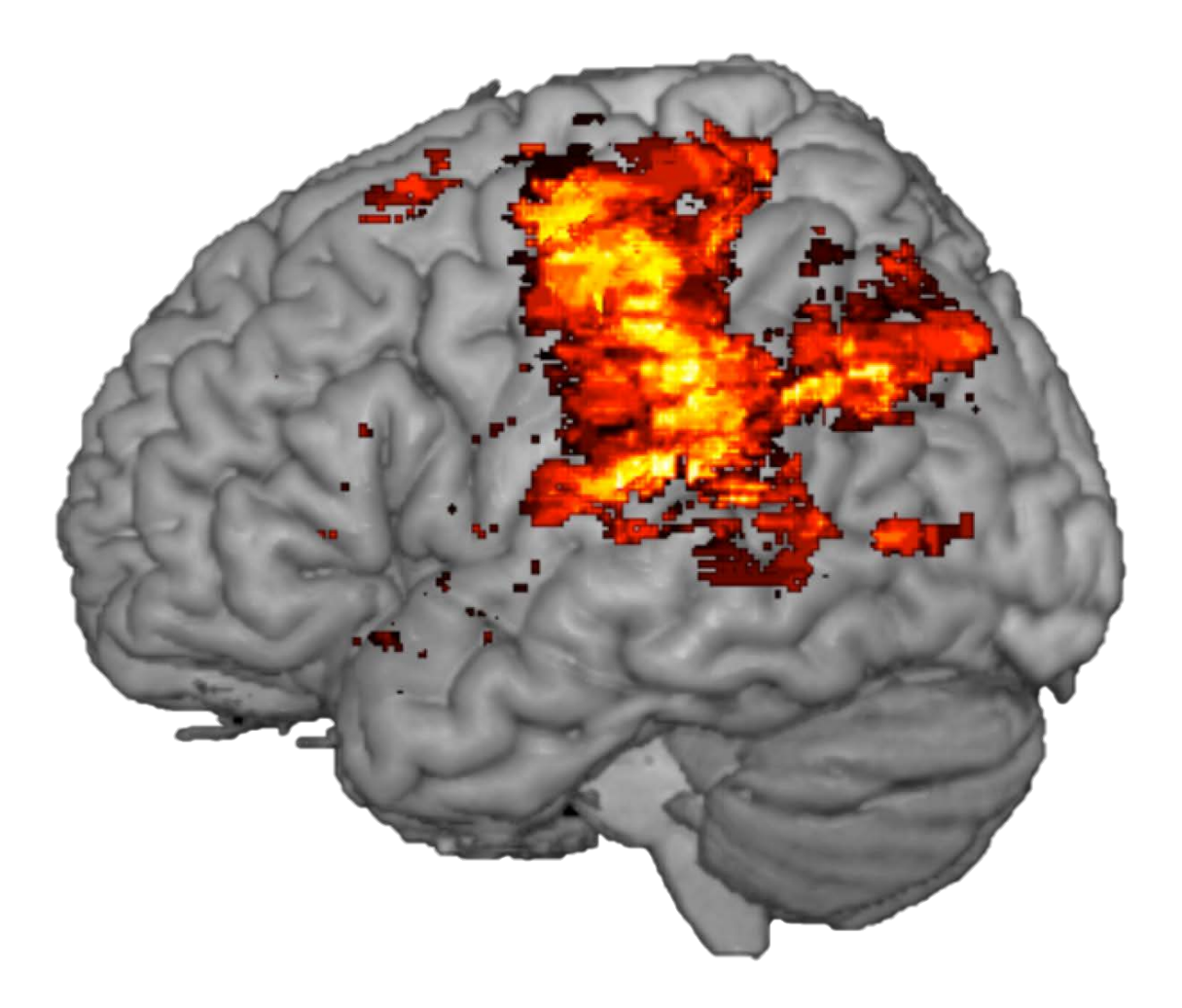

Gesturing Tool Use, voxelwise Z-value min, 1.65,  $p < .05$ , one-tailed

# SVR-LSM:

#### Multiple comparisons corrections

- 1. Raw beta values as the first output in SVR-LSM analysis.
	- Uninterpretable by itself.
- 2. Voxel-level correction (FWER or FDR).
	- Permutation testing to obtain null distribution in each voxel; then z- score your true data relative to null data.
- 3. Cluster-level correction (FWER or FDR)
	- Identify clusters of significant voxels
	- Remove clusters k < X contiguous voxels

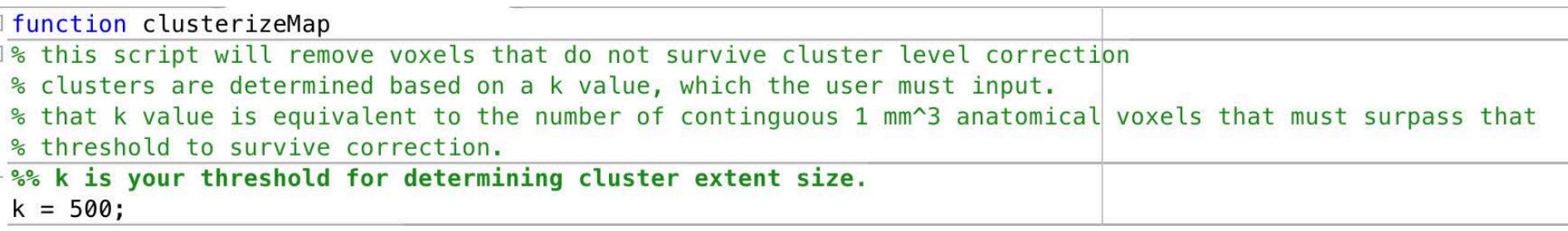

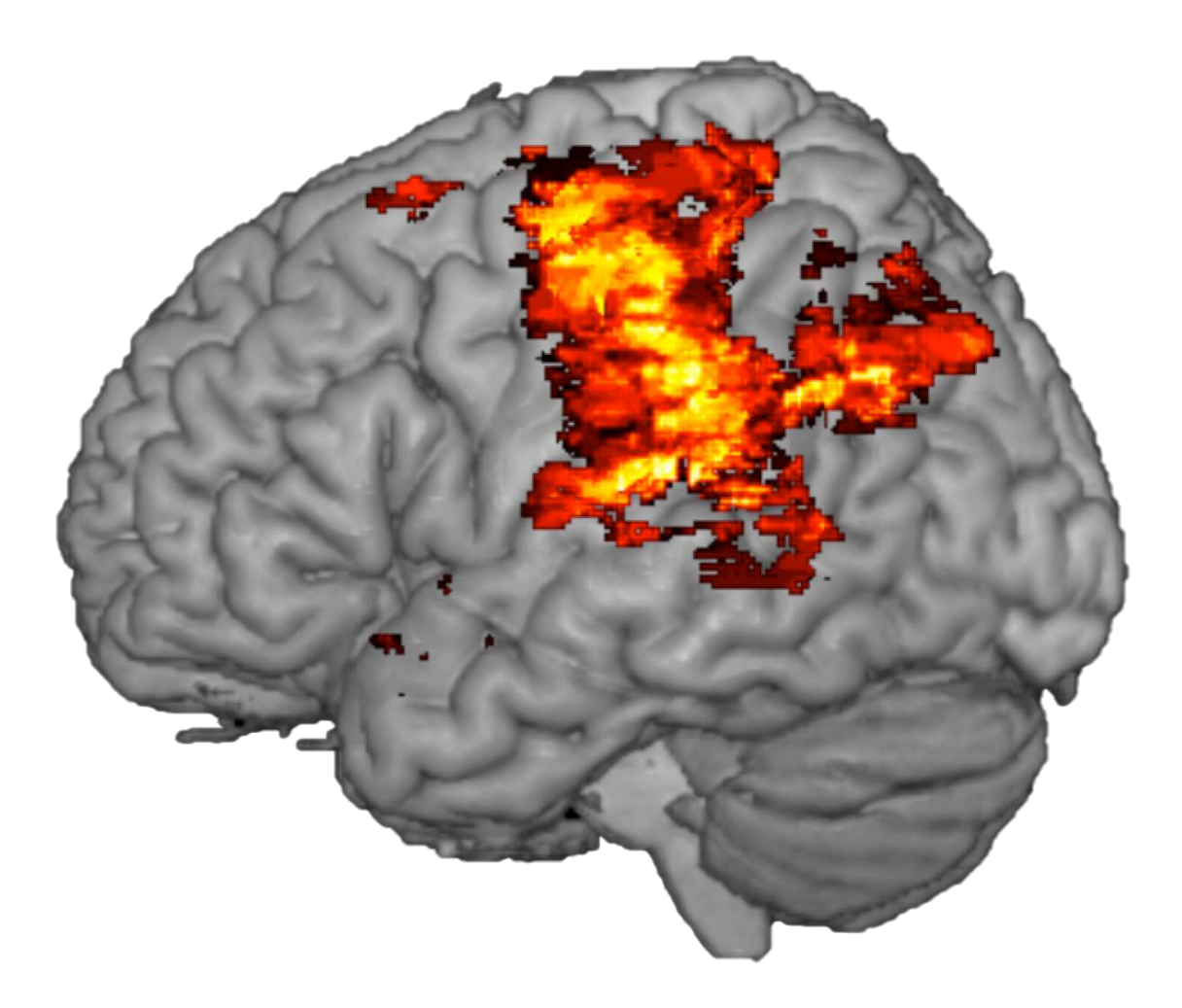

Gesturing Tool Use, voxelwise Z-value min, 1.65 (p < .05, one-tailed), 500 voxel cluster min.

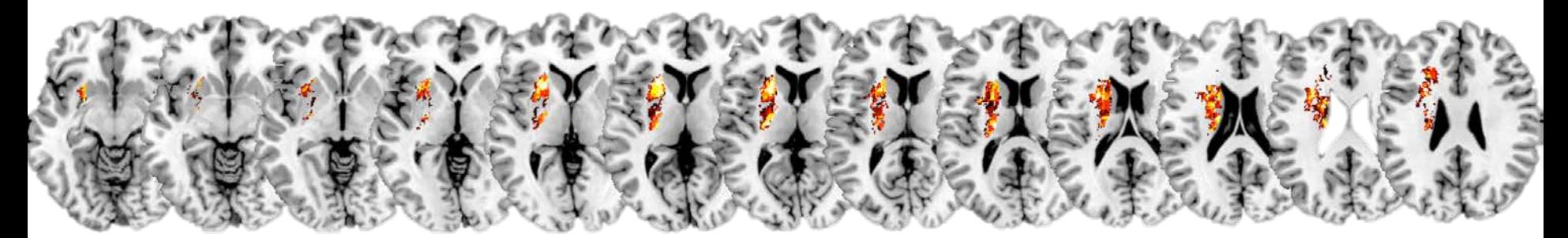

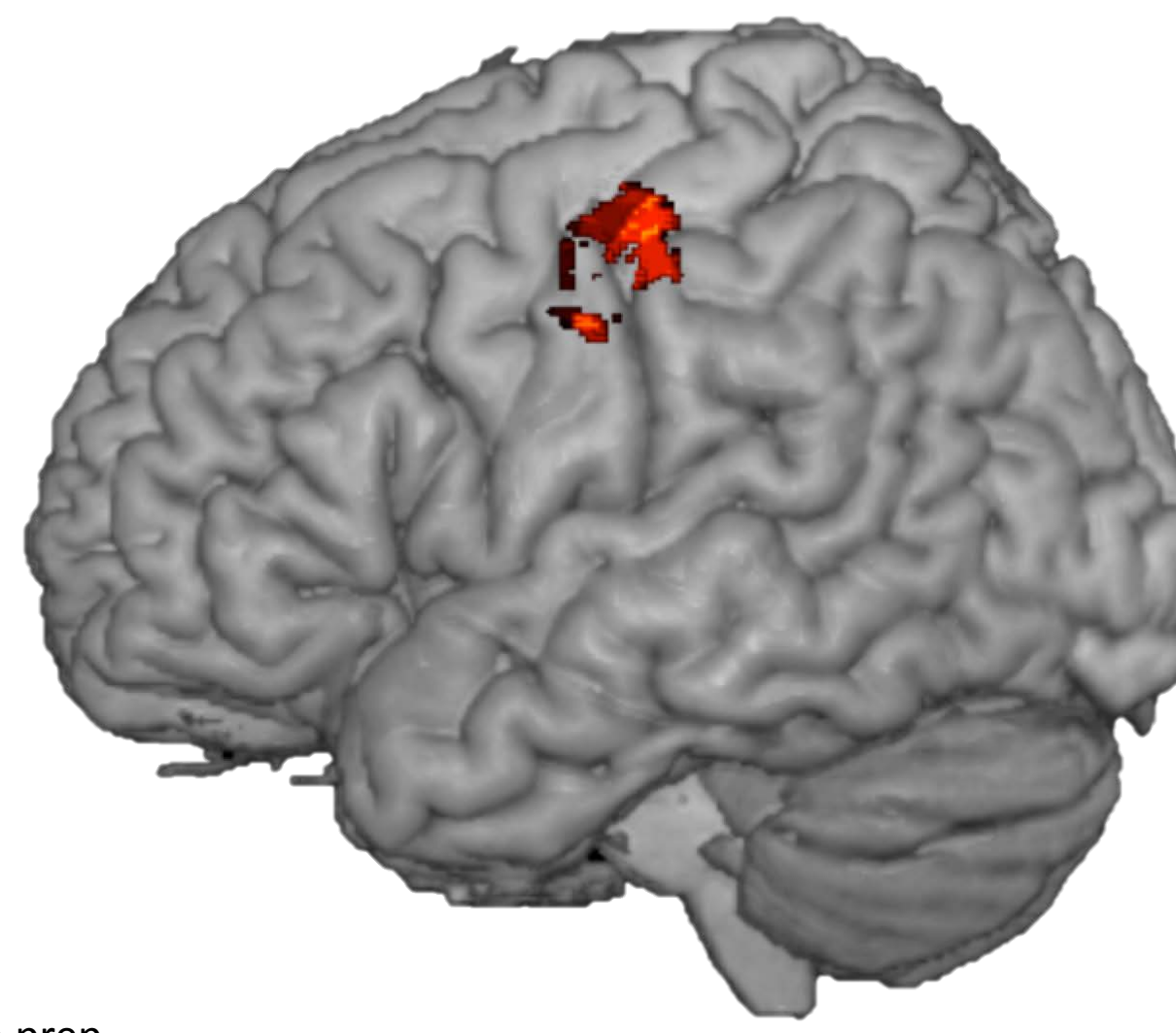

 $\langle \langle \langle \cdot | \cdot \rangle \rangle \rangle$ Congruent Flanker Task

 $>$   $>$   $<$   $>$   $>$ Incongruent

Garcea et al., in prep.

# SVR-LSM:

#### Multiple comparisons corrections

- 1. Raw beta values as the first output in SVR-LSM analysis.
	- Uninterpretable by itself.
- 2. Voxel-level correction (FWER or FDR).
	- Permutation testing to obtain null distribution in each voxel; then z-score your true data relative to null data.
- 3. Cluster-size threshold
	- Identify clusters of significant voxels
	- Remove clusters k < X contiguous voxels
- 4. Cluster-level size correction (DeMarco et al 2018)
	- Identify clusters of significant voxels
	- Calculate p values from the beta values estimated on each random permutation, then identify clusters of significant voxels
	- Find the size of the largest cluster that is significant "by chance"
	- This provides a null distribution of cluster *sizes*
	- Compare our real clusters to this distribution to identify those clusters that are significantly "large enough" in an FWER sense

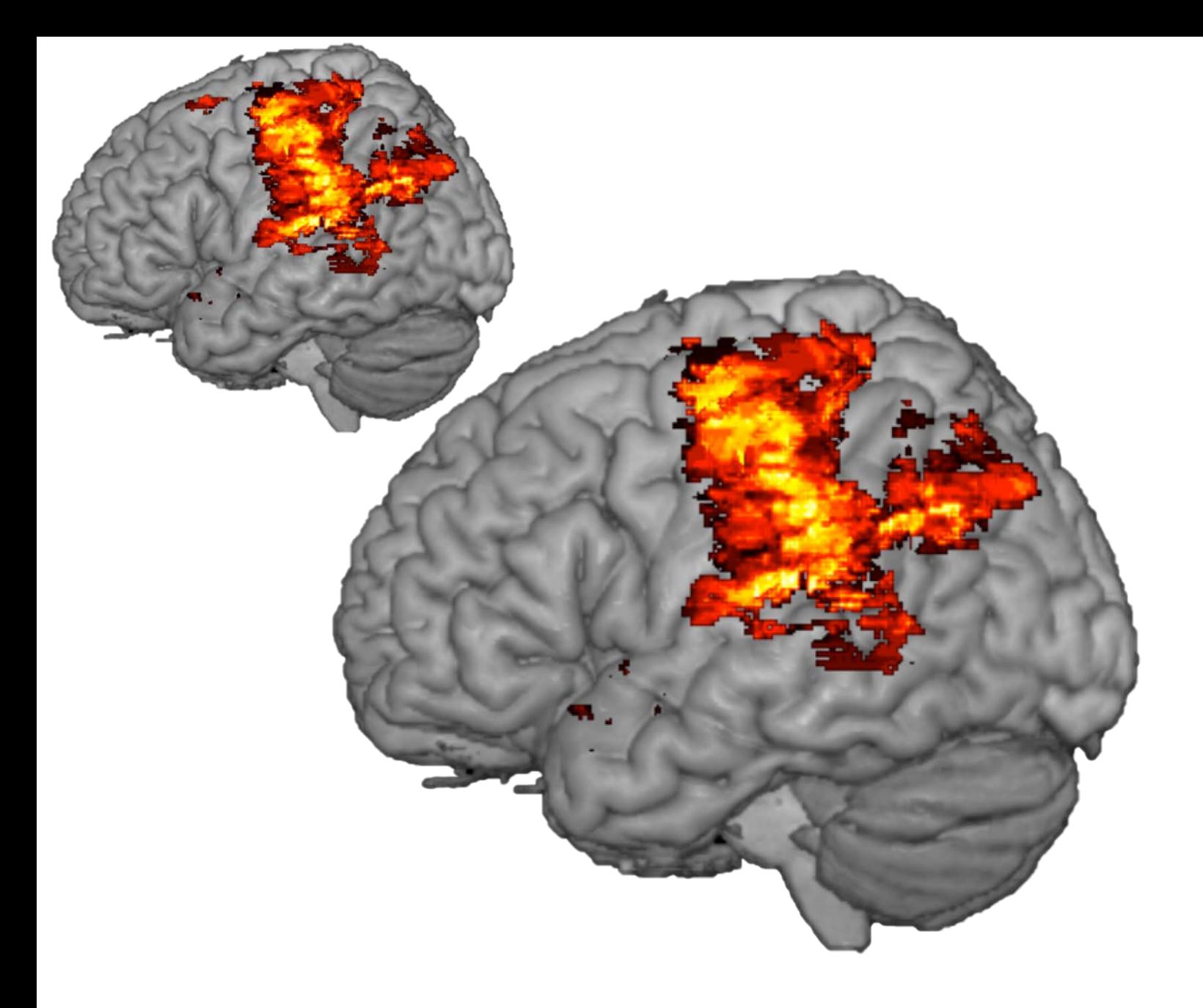

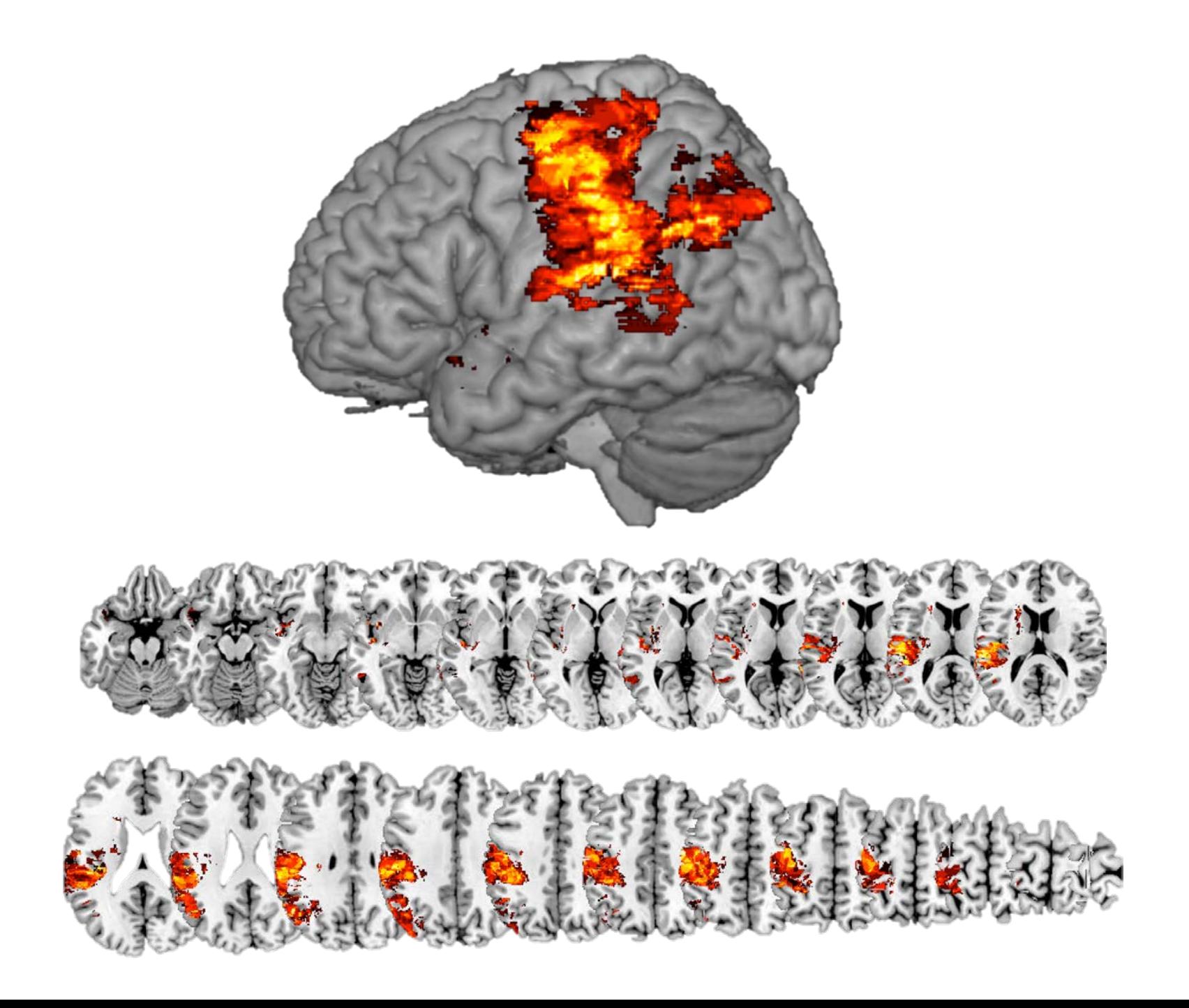

## Post-analysis Processing

- 1. Multiple comparison correction.
	- 1. SVR-LSM toolbox
	- 2. Custom matlab scripts
- 2. Cluster-size thresholding the voxelwise z-map.
- 3. Viewing results before and after cluster correction.

4. Independently label your peaks and clusters (AAL template)

#### ROIs and your whole-brain maps

- Now that we have a whole-brain map, let's identify peaks and voxel coordinates.
- Matlab scripts take as input a statistical map, an atlas map, and ask for a threshold of significance.

```
function [VoxelStats] = ExtractVoxelStats
%% set up parameters
thresh = input('what is your voxel threshold to determine significance?');
%% first map
[file, path] = uigettile('*.nii', 'select run1 map 1');Volume1 = <math>spm_vol(fullfile(path, file))</math>;[SubMap1, XYZ] = som read volts(Volume1);statmap = reshape(SubMap1, [size(SubMap1,1)*size(SubMap1,2)*size(SubMap1,3), 1]);
statmap = abs(statmap);%% second map
[file, path] = uigetfile('*.nii.gz', 'select run1 map 2');Volume2 = spm_vol(fullfile(path, file));[SubMap2, XXZ] = spm_read_vols(Volume2);broadmanmap = reshape(SubMap2, [size(SubMap2,1)*size(SubMap2,2)*size(SubMap2,3),1]);
```
#### ROIs and your whole-brain maps

- Now that we have a whole-brain map, let's identify peaks and voxel coordinates.
- Matlab scripts take as input a statistical map, an atlas map, and ask for a threshold of significance.
- Then identify the peak voxel in the statistical map (strongest supra-threshold value) in every subregion of an atlas map.

```
%% let's loop through brodmann areas to get coordinates
brodmanregions = unique(broadmanmap);
counter = 0;VoxelStats = []Identifies all unique subregions within an atlas map
% main loop
for broadmani = 1: length(brodmanregions)if brodmanregions(broadmani)>0
                                                                       Identify all voxels in stat 
       %% get voxelwise coordinates for each brodmann area
                                                                       map that overlap with 
       %counter = counter + 1:
        tmpvoxindices = find(broadmannap == broadmann regions(broadmann));
                                                                       subregion in atlas map.
        if size(find(statmap(tmpvoxindices)>thresh),1) > 0
           counter = counter + 1;
           VoxelStats.broadman(counter).data = statmap(tmpvoxindices);%% let's get the peak coordinate in each broadman ROI.
                                                                    Find peak voxel within the 
           tmpdata = VoxelStats.broadman(counter).data;
           descending peaks = sortrows(tmpdata, 'descend');
                                                                    subset of voxels in subregion
            peakvalue = descendingpeaks(1);voxelindex = find(statmap(tmpvoxindices) == peakvalue);[I,J,K] = ind2sub([size(SubMap2,1),size(SubMap2,2),size(SubMap2,3)],tmpvoxindices(voxellindex));peakvox = [I,J,K];%% simple transformation from voxel space to coordinate space
           mnicord(:,1) = peakvox(:,1) - 90;Convert the peak voxel to 
           mnicord(:,2) = peakvox(:,2) - 125;mnicord(:,3) = peakvox(:,3) - 71;MNI coordinates.
           micoordsize = size(mnicood,1);if size(mnicoord, 1) > 1; mnicoord = ceil(mean(mnicoord)); end
           %% Now calculate stats that we need for our excel file.
           VoxelStats.R0IStats(counter,1) = size(VoxelStats.broadman(counter).data,1);VoxelStats.R01Stats (counter, 2) = size(find(VoxelStats.broadman(counter).data>thresh), 1);VoxelStats.R0IStats(counter, 3) = brodmanregions(broadmani);VoxelStats.ROIStats(counter, 4) = mincoord(1);Give us information about peak 
           VoxelStats.R0IStats(counter, 5) = mincoord(2);VoxelStats.ROIStats(counter, 6) = mincoord(3);values (cluster size, peak voxel 
            VovelStats ROIStats(counter 7) - neakvalue:
 % write out data in excel
 xlswrite(['VoxelStats_with_' num2str(thresh) '_threshold.xlsx'],VoxelStats.ROIStats);
```
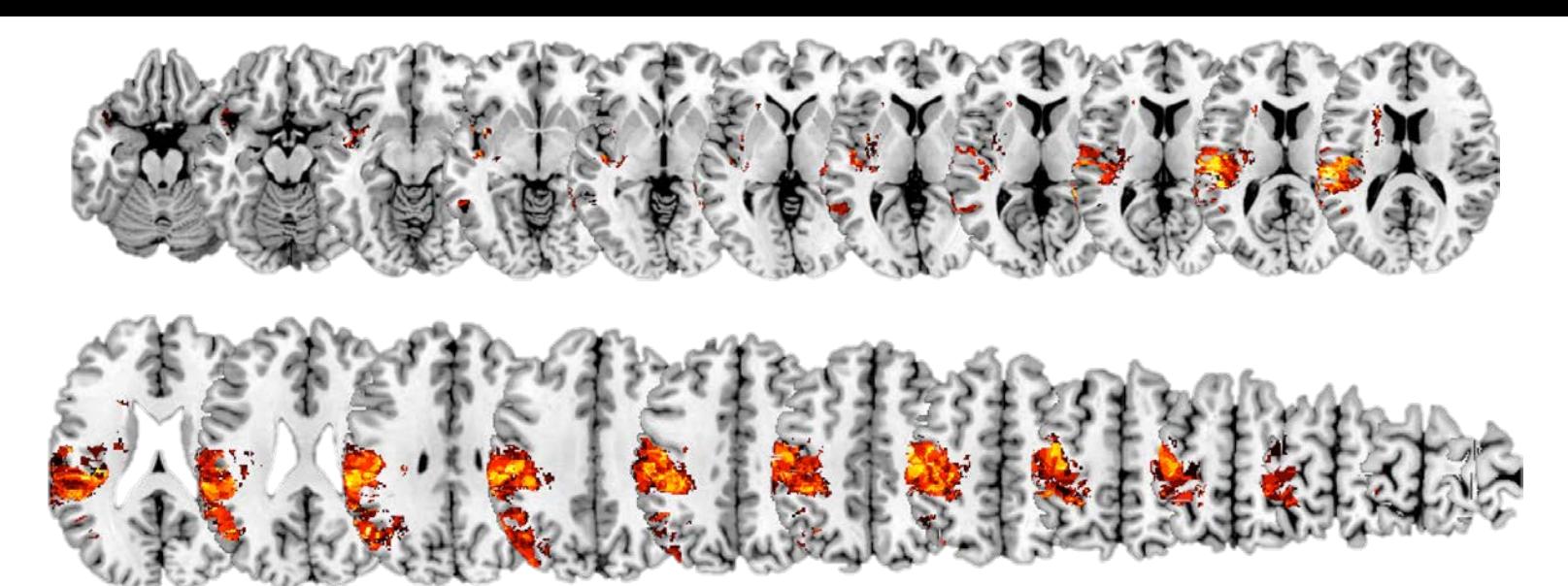

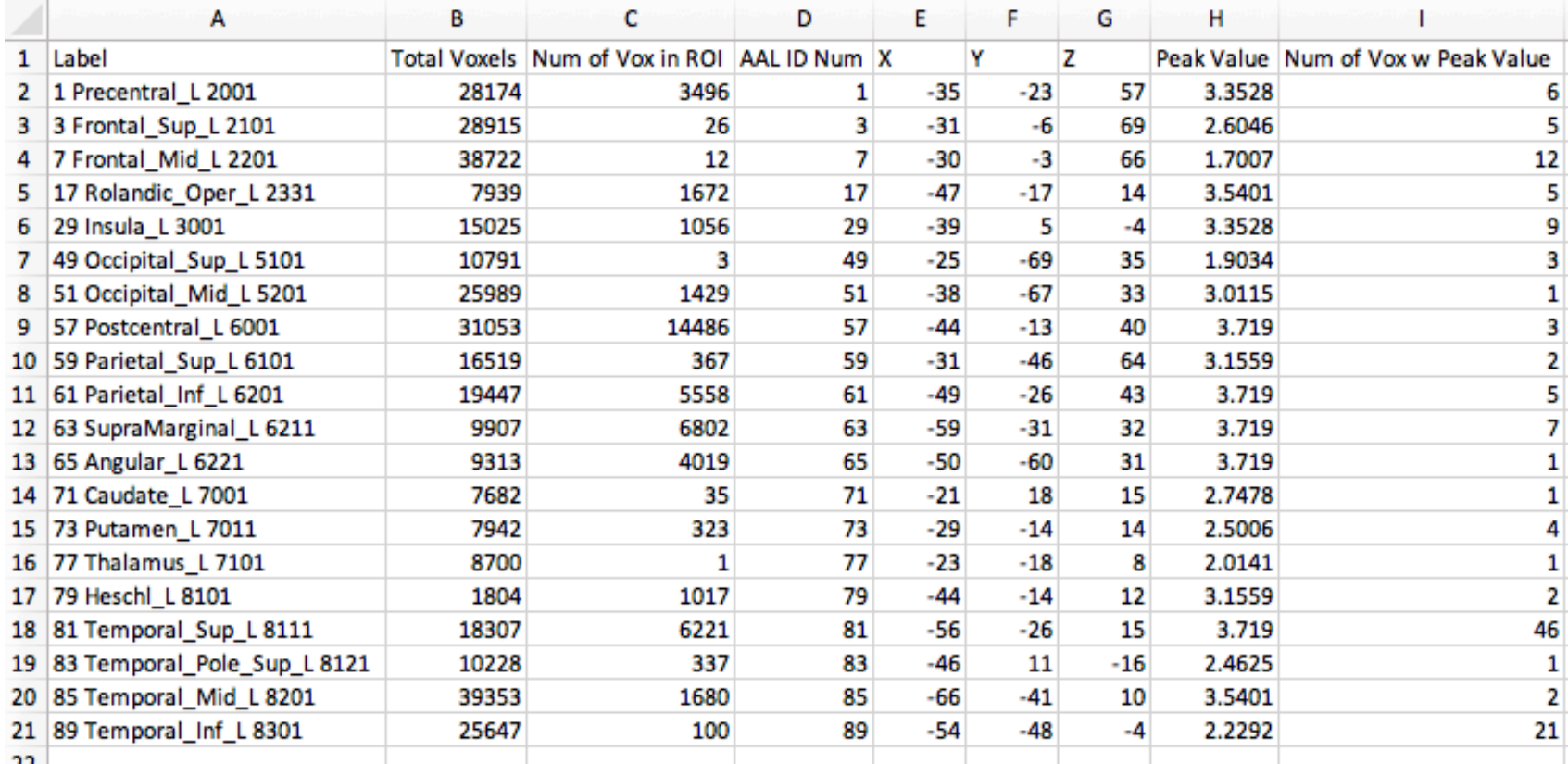